# **Scanning in Pathology**

## **Pathology offers several scanning methods:**

- *Whole slide scans* to be used as virtual microscopy Aperio or Bioimager
- *Flatbed scans* for gels, art work, radiology film, transparencies (12in x 17in max.)
- *Nikon Coolscan* for 35mm slides or glass slides with adapter (scans tissue area, not cells)

The above scanners are available as self service in Path Digital Imaging, BML 161, open 8:30-5 weekdays. For whole slide scanning you must go through a training session. The other scanners have instruction sheets.

**Note:** Path Digital scanners are intended for high resolution uses. For basic scanning needs, use the department copiers and multi-function printers, which also allow scanning.

## **Whole Slide Scanning for Virtual Pathology:**

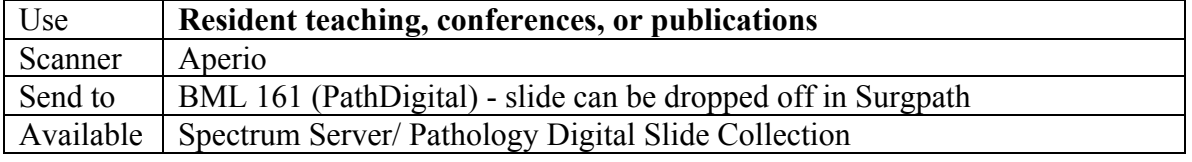

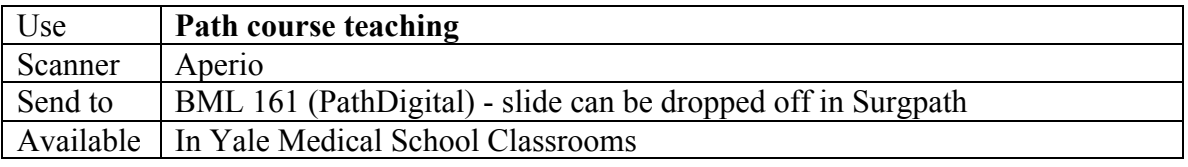

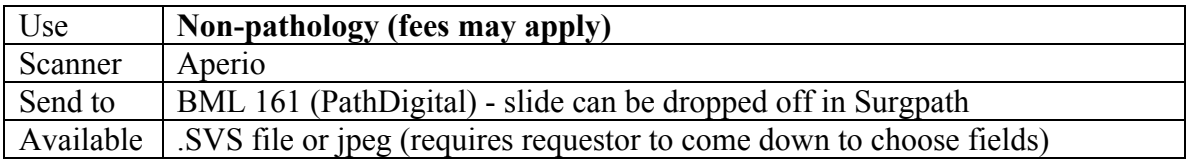

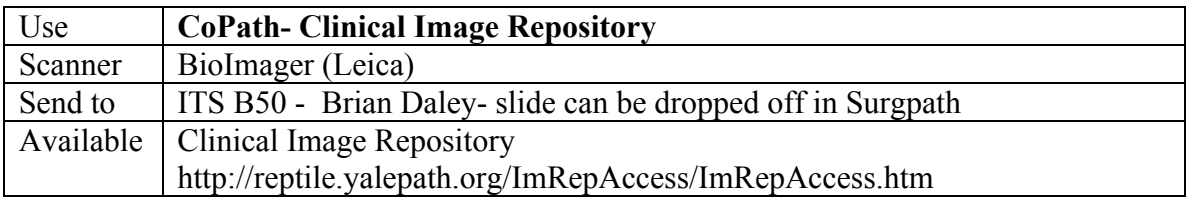

#### **About Aperio Scanning:**

- Files are scanned to the native Aperio format: .svs.
- The whole slide image is not available as a jpeg file, but the proprietary software allows you to choose an area of the slide to crop as a jpeg image. Alternatively, you can open the image with the viewer (free software) and make a screen shot.
- Magnification is 20x or 40x only.
- There is free software to view for computer, iPad or iPhone: http://www.leicabiosystems.com/pathology-imaging/aperioepathology/integrate/imagescope/
- Images are stored on the Spectrum server: http://yalepathologylabs.org:8001
- In Pathology open the Pathology Digital Slide Collection:
- http://www.yalepath.org/DigSlideCollection/DigSlideCollectionWindow.htm

# **The Scanning Process in Pathology:**

- Scanning is done once a week, usually mid-week as time permits. This is not a RUSH service.
- Completed Request and Case Information forms must accompany all slides.
- Files are scanned without patient identifiers.
- If you want the .svs files, please provide a jump drive for transferring files externally. The .svs file size is 500MB-3GB. There is a charge for burning CDs.
- All slides will be added to the Pathology Digital Slide Collection unless a specific request is made to opt out.

## **To Request Scans:**

- 1. Fill out the Request and Description forms, located in Surgpath and also online:
	- Pathology intranet > Practice Toolbox > Digital Slide Collection (instructions)
	- Pathology internet > Support Services > Path Digital Imaging
- 2. Place the slides and forms in the slide box located in Surgpath/Report Generation, OR drop off to Path Digital BML 161. Include jump drive if files are needed.
- 3. Make sure your contact information is listed.
- 4. Once the scans are complete, PathDigital will contact you.
- 5. Slides will be returned to Surgical Pathology for filing unless otherwise directed.

# **For Radiology Resident scans: please see the Pathology Chief Resident**